# Reise-Workflow Fotos und Videos

*Version 5*

#### Zusammenfassung

Der hier beschriebene Workflow ist anwendbar bei Reisen, auf denen fotografisch und auch zusätzlich videografisch gearbeitet wird. Wichtigste Anforderung ist die Sicherung (Backup) der mit verschiedenen Kameras aufgenommenen Fotos (Jpg und Raw) und Videosequenzen.

Sollen während einer Reise Reisevideos erstellt werden, so müssen ausgewählte Fotos und Videosequenzen von diversen Quellen auf dem iPad für Video Editing zur Verfügung stehen.

Dies alles muss auch ohne Internet Verbindung möglich sein (beispielsweise auf einem Campground).

Fotografiert wird mit dem iPhone und auch mit Kameras, die Fotos auf einer SD-Karte speichern (Sony A7, GoPro Hero 6, ua.). Videos werden entweder mit dem iPhone oder der GoPro Hero 6aufgenommen. Auf dem iPhone wird für Videos die App FiLMic Pro verwendet.

Unterwegs erstellte Reisevideos werden auf dem iPad geschnitten, dort befindet sich auch die gemafreie Musik für die Untermalung der Videos. Ein Laptop wird nicht verwendet, bringt erfahrungsgemäss keinerlei Mehrwert gegenüber einem iPad.

#### Der Workflow umfasst folgende Aktivitäten:

- Fotografieren mit iPhone (Jpg/Raw) mit diversen Apps: **iPhone Kamera**, **Lightroom CC**, **ProCam**
- Fotografieren mit **Sony A7** (Jpg/Raw)
- Videoaufnahmen mit **iPhone 8** mit App **FiLMic Pro**
- Videoaufnahmen mit **GoPro Hero 6**
- Backup von Fotos/Videos unterwegs auf **WD Passport Pro Wireless 4 TB**
- Entwickeln der Raw Fotos auf dem iPhone/iPad mit App **Affinity Photo** oder **Lightroom CC**
- Transfer der ausgewählten Fotos/Videos zum iPad Pro (für Video Editing)
- Video Editing auf dem iPad Pro mit App **LumaFusion**
- Upload der erstellten Reisevideos nach YouTube
- Upload Fotos (Jpg) nach Dropbox oder Google Drive (für Freunde daheim)
- Apple Pencil für Video Editing

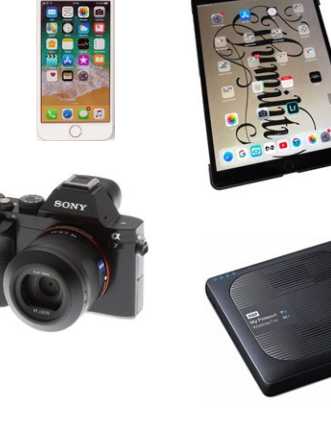

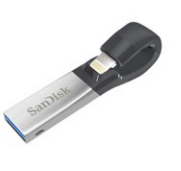

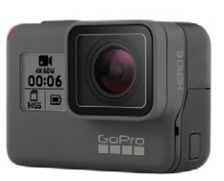

- Adobe Creative Cloud und Google Drive (für weitere Speicherung)
- Apple iCloud für kurzzeitige Zwischenspeicherung
- NACH der Reise: Import aller Fotos in Lightroom, Sichten und Löschen und übertrag aller erstellten Reisevideos von WD Passprot Pro ins Video-Archiv.

# Konkrete Anforderungen

- Backup von Fotos/Videos ab iPhone und Sony A7 muss ohne Internet-Verbindung möglich sein dies ist dank **WD Passport Pro Wireless** möglich: dieses Gerät stellt WLAN-Hotspot zur Verfügung. Das Gerät kann ebenfalls SD-Karten einlesen und die Dateien sichern. Siehe Handbuch des **WD Passport**. Test und Beschreibung siehe Link im Anhang.
- Backup ab iPhone ebenfalls auf SanDisk Expand möglich (hat aber nur 128 GB Speicher in vielen Fällen genügend. Einfach anzuwenden.
- SD-Karten werden während der Reise NIE neu formatiert. NACH der Reise, wenn alle Fotos im Lightroom Master importiert sind, können die SD-Karten wieder verwendet werden. Dies heisst: genügend SD-Karten mitnehmen oder unterwegs dazukaufen. Für Sony A7 gilt: 32 GB SD-Karte für max 1250 Fotos, 64 GB SD-Karte für max. 2500 Fotos im Raw Format (ca. 25 MB pro Foto).
- Während der Reise müssen die gemachten Fotos **nicht** gesichtet werden dies passiert nach der Reise in Lightroom. Nach dem Motto: erst das Vergnügen, dann die Arbeit.
- Video Editing mit **LumaFusion** auf dem iPad Pro. Version 1.5 dieser genialen App erlaubt für Import von Videosequenzen den direkten Zugriff auf **WD Passport** - damit ist ein vorgängiger Transfer in Camera Roll des iPad nicht nötig.
- Fotos, die für Reisevideos verwendet werden, müssen im Format Jpg sein.
- Wenige ausgewählte Raw-Fotos der Sony A7 müssen entwickelt werden können, um für Videos benutzt werden zu können sie müssen also im iPad in **LumaFusion** im Format Jpg zur Verfügung stehen.
- Wenige ausgewählte Raw Fotos aufgenommen mit **Lightroom CC** auf iPhone müssen entwickelt werden, um für Videos benutzt werden können sie müssen ebenfalls im iPad in **LumaFusion** im Format Jpg zur Verfügung stehen.
- Wenige ausgewählte Fotos (nur jpg) müssen nach Dropbox oder Google Drive hochgeladen werden können (vorzugsweise vom iPhone). Zweck: Foto Galerien für Freunde.
- Unterwegs möchte man gerne ab und zu einen Spielfilm/Krimi auf das iPad streamen zur Abendunterhaltung. Auch dies ist mit **WD Passport** möglich, die 4 TB Festplatte erlaubt es, genügend Filme zu speichern. Streaming zum iPad ist möglich.
- Nach der Reise werden alle Fotos im Lightroom Master importiert.

### Die einzelnen Arbeitsschritte

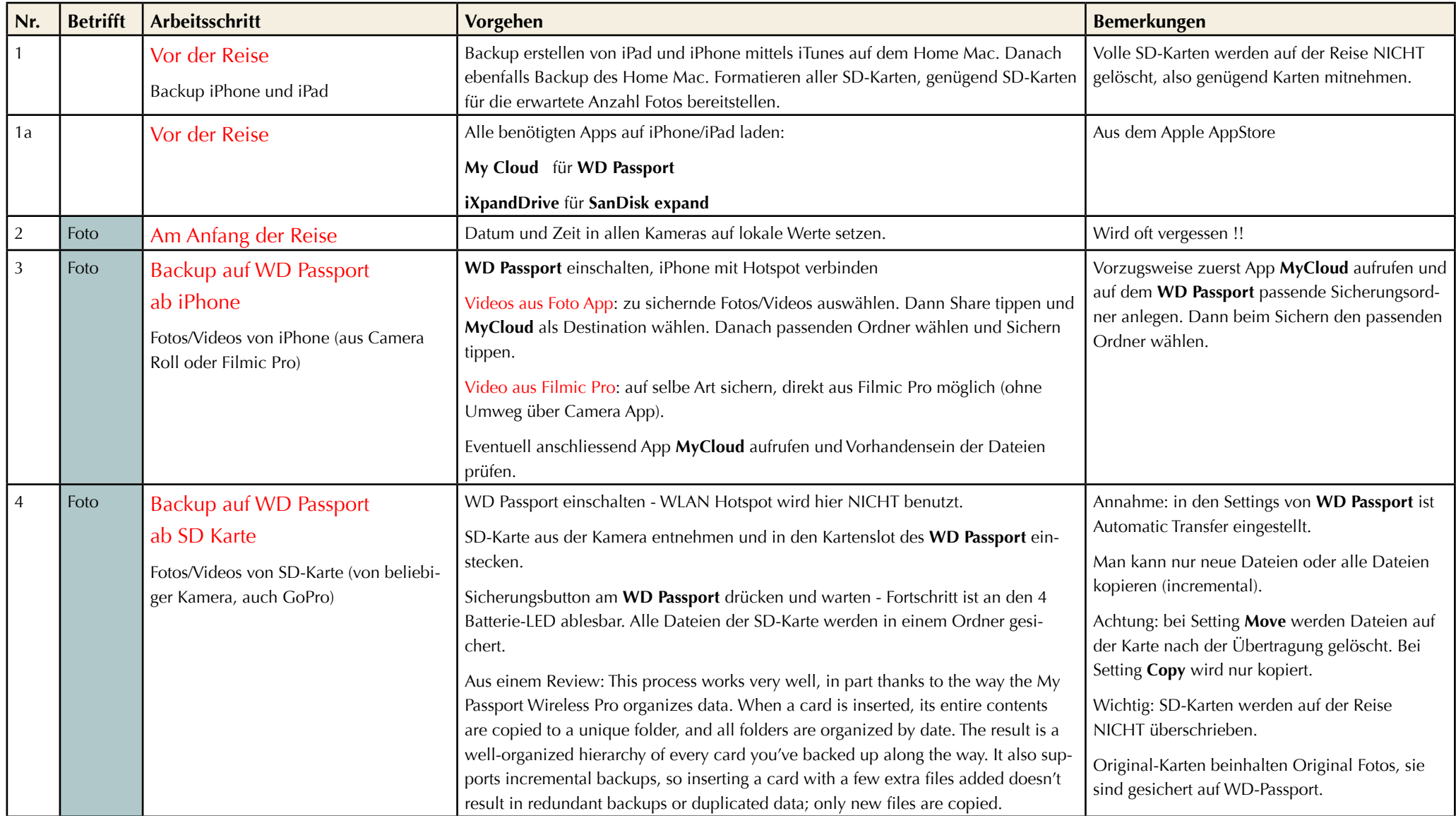

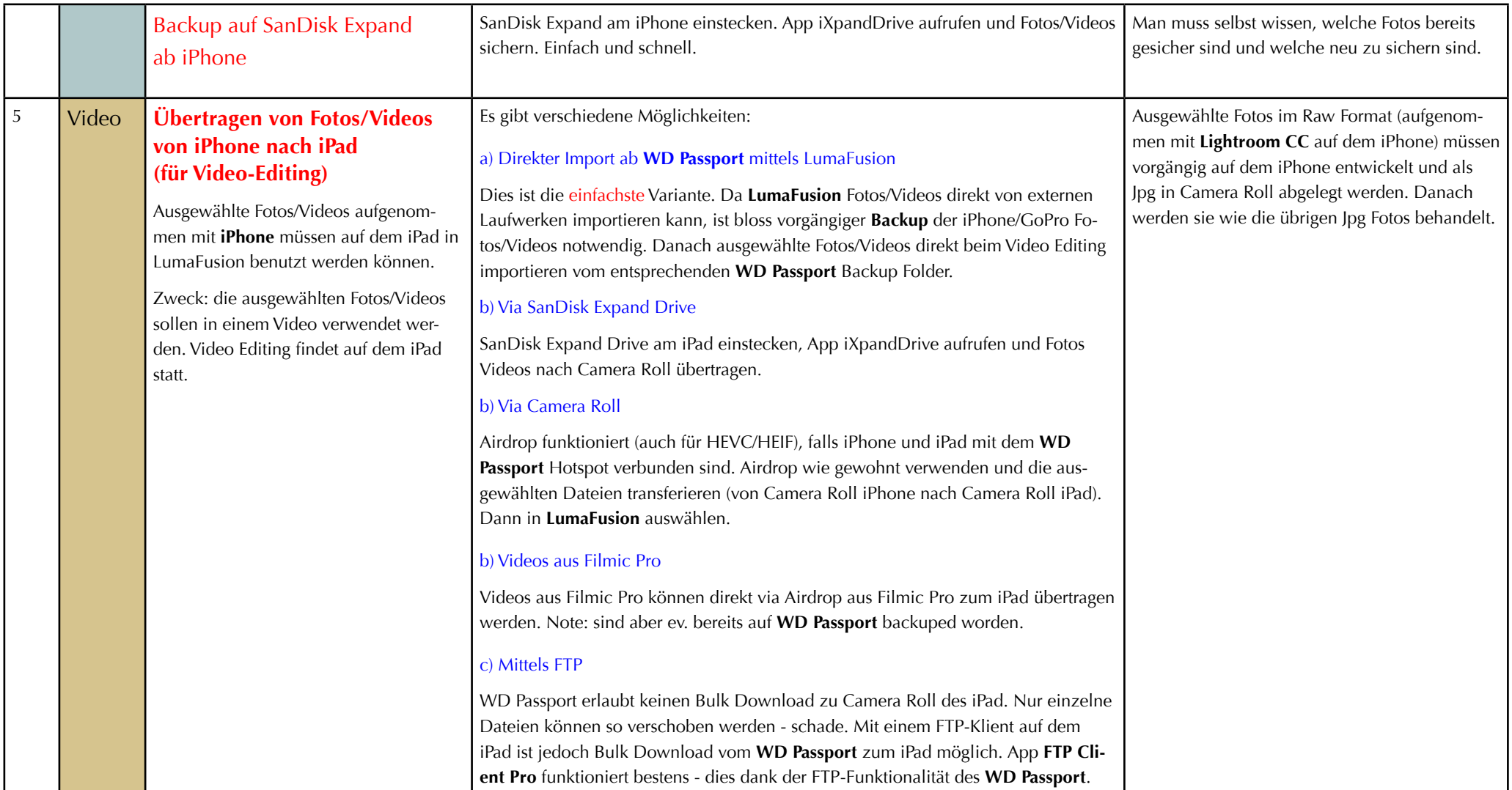

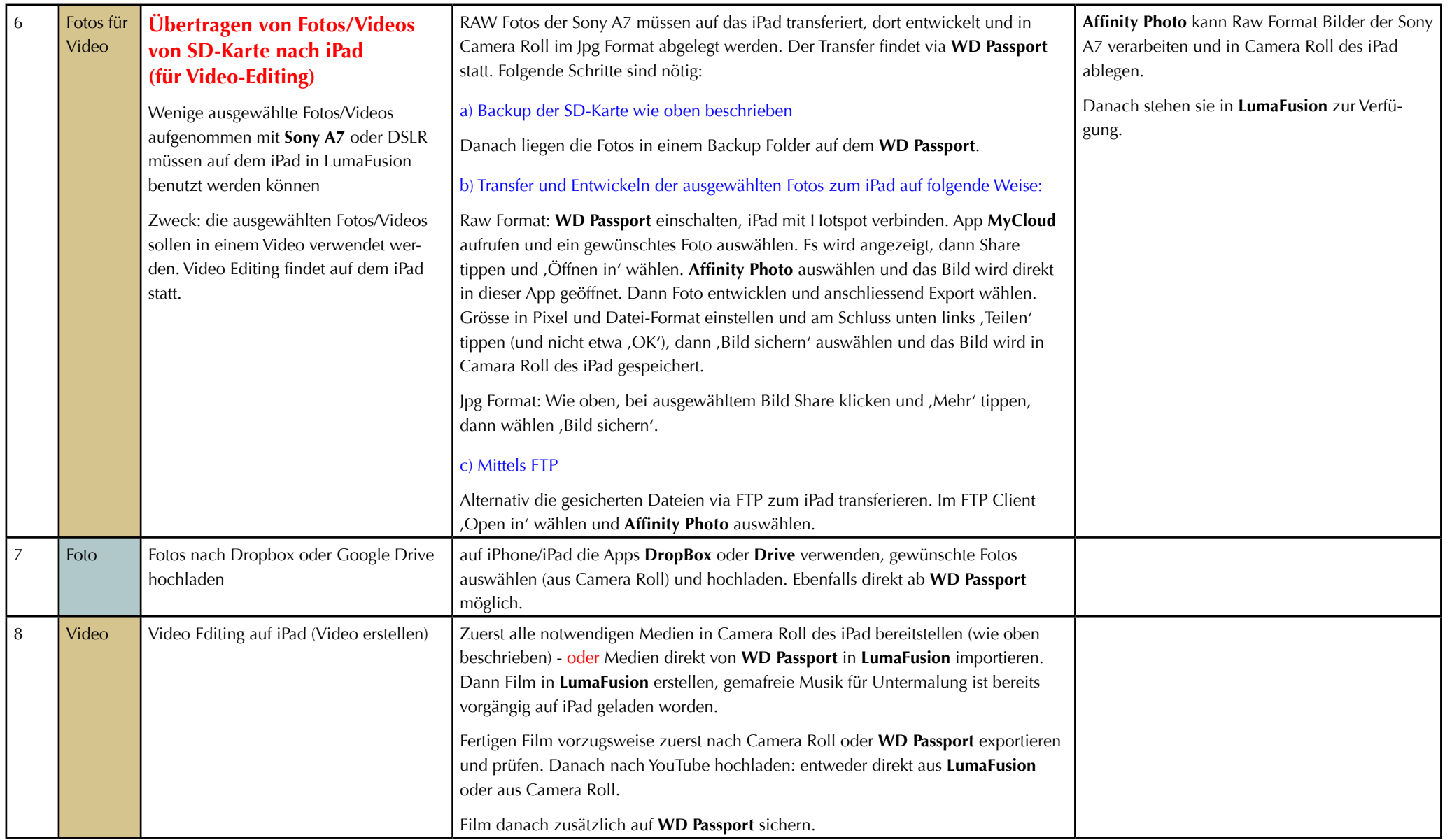

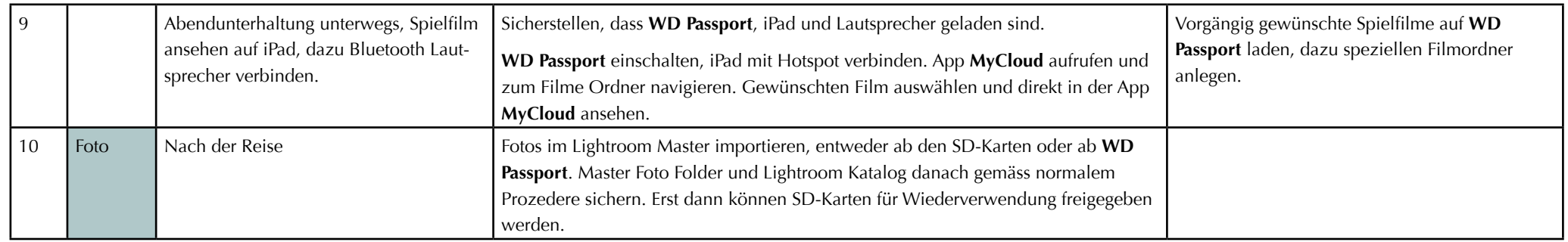

# Anhang

#### **Bemerkungen**

Die Video-App **FiLMic Pro** (auf iPhone/iPad) kann Videos im neuen Format **HEVC/H.265** (High Efficiency Video Codec) speichern. Die normale Kamera App tut dies ebenfalls, wenn in den Kamera-Einstellungen das Format **High Efficiency** (anstelle von **Maximale Kompatibilität**) gewählt ist. Diese neuen Format können nur mit iOS 11 und High Sierra gelesen werden. Die neuen Formate HEVC (Video) und HEIV (Foto, anstelle von jpg) ergeben kleinere Dateien ohne Verlust in Qualität.

Western Digital **Passport Pro** wird in verschiedenen HD-Kapazitäten angeboten (1,2,3,4 TB). Seit Januar 2018 ist ebenfalls eine Version mit SSD im Handel, wahlweise bis max. 2 TB Kapazität.

Mit diesen Geräten kann man dank eines USB-Anschlusses auch das Smartphone aufladen (Powerbank).

Alternativ kann auch ein SanDisk Media Drive verwendet werden - hatte ich schon vor 4 Jahren in Betrieb. Ist günstiger und verfügt über SD-Kartenslot. Karte kann zur Erweiterung der Speicherkapazität genutzt werden. Gut für Backup von Fotos/Videos vom iPhone.

Links: [WD Passport SSD Produkt Seite](https://www.wdc.com/products/portable-storage/my-passport-wireless-ssd.html) [WD Passport Pro Review](https://www.dpreview.com/reviews/wd-my-passport-wireless-pro) [SanDisk MediaDrive](http://www.techradar.com/reviews/pc-mac/networking-and-wi-fi/media-streaming-devices/sandisk-connect-wireless-media-drive-1289231/review) [SanDisk MediaDrive bei Siroop](https://siroop.ch/computer-elektronik/speicher-laufwerke/usb-stick/sandisk-wireless-media-drive-64gb-sdws1-064g-e57-640459?network=g&campaignid=906255962&adgroupid=45485373096&adposition=1t3&adtype=&product_id=&gclid=EAIaIQobChMIvNOmw__U2AIVSjwbCh2oSwr5EAAYAyAAEgJ9BvD_BwE) [Sandisk expand](https://www.sandisk.com/home/mobile-device-storage/ixpand) [LumaFusion auf YouTube](https://www.youtube.com/channel/UCthzH7FHJF_UnpvpDXXHc0Q) *PKB, April 2018*